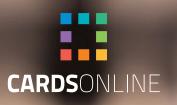

# CardsOnline Data Check

Create your own interactive IDs

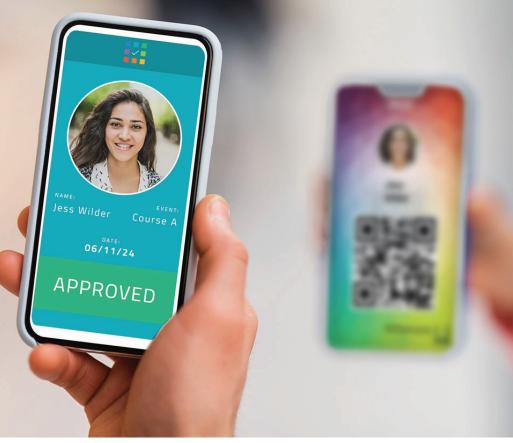

## CARDSONLINE DATA CHECK

Create an interactive printed or digital card with CardsOnline Data Check. Data Check allows you to add a QR-code to your printed or Digital ID Card. This QR-Code contains a unique link that displays a Data Check Template with an up-to-date status of a data field configured in CardsOnline.

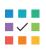

#### Data Check: scan & get feedback

Quickly check if scanned data is true or false for a card holder. This could be for access to an event or to check a certain standing of a person.

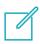

#### Works on any type of design

A Data Check link can be added to a QR-code on any type of design. So it will work on a printed card, a Digital ID as PDF or as a Wallet Pass.

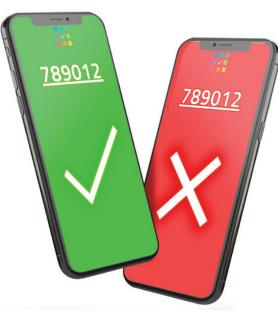

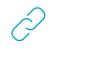

Bind data fields

Bind CardsOnline data fields to the dynamic fields available in a Data Check Template.

#### Design, produce, identify & verify

With Data Check, CardsOnline offers the complete circle: design, produce, identify and now verify data on your card or digital ID.

#### Standard or Custom Templates

Select one of the available Data Check templates in the list, for example, to check the status of training certifications, membership, academic standing, special access or let us create a custom template specific to your wishes.

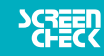

## DATA CHECK LINK

To get started with Data Check, a card design is needed with a QR-code. A Data Check link can be added to a QR-code on any type of design. So it will work on a printed card, a Digital ID as PDF or as a Wallet Pass.

Click on the QR-code element in the card design, go to the element properties and select the "Data Check Link" field from the available dynamic fields. Add the {Data Check Link} to the value of your QR-code and save your card design.

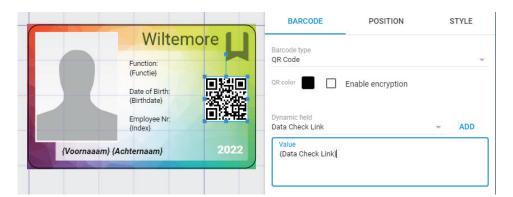

## DATA CHECK BINDING

| rdsOnlineGroup >        | CardsOnline | Unit2 > Card | designs  |                    |        |   |
|-------------------------|-------------|--------------|----------|--------------------|--------|---|
| Card designs            |             |              |          |                    | đ      | Ø |
| Title                   | ID chip     | Default      | Template | Data Check Binding | Active |   |
| CardsOnline Demo Card I | De          |              |          | <b>e</b>           |        |   |

Link your card design with the Data Check QR-code to one of the available Data Check templates. Click on the bind icon of the design and select the needed template, for example, to get simple yes or no feedback, to check the status of training certifications, membership, academic standing, or special access. The preview of a selected template shows an example of positive feedback or negative feedback. Each template has a different setup for validation and available dynamic fields to bind to your CardsOnline data fields.

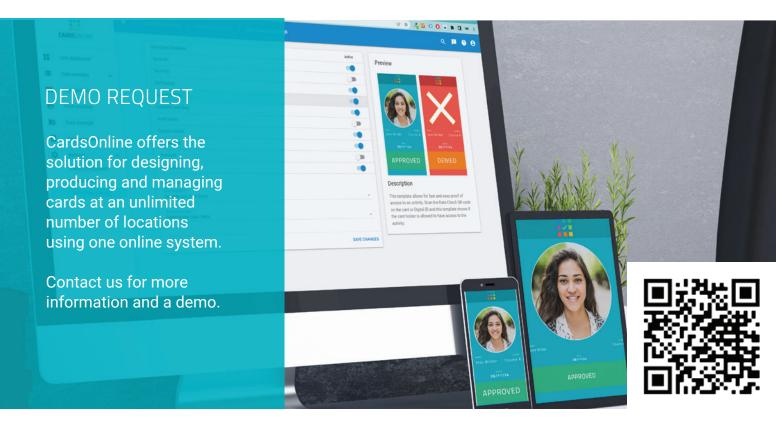

## CONTACT US

ScreenCheck Koraalrood 33, 2718 SB Zoetermeer, Netherlands +31 (0)79 360 1160 sales@screencheck.com www.screencheck.com

www.cardsonline.info